**ListCopy 1.4**

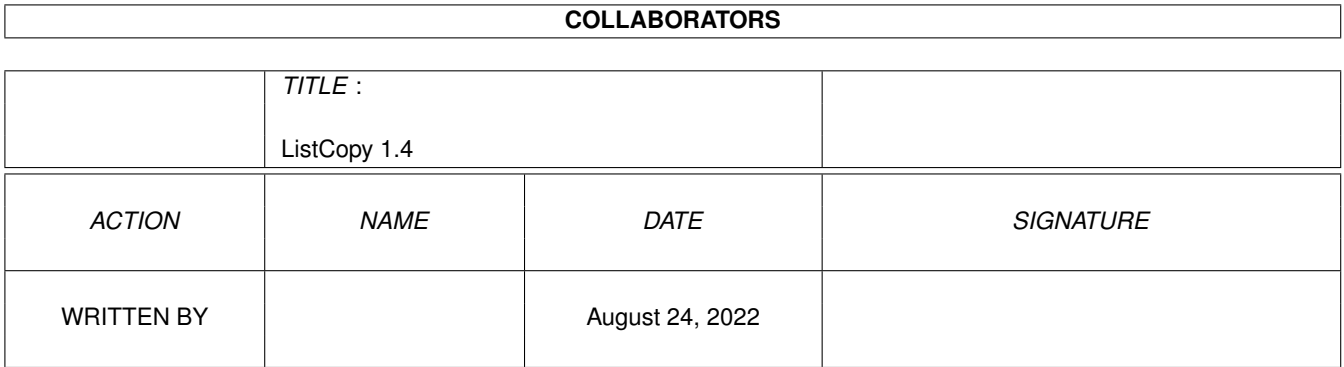

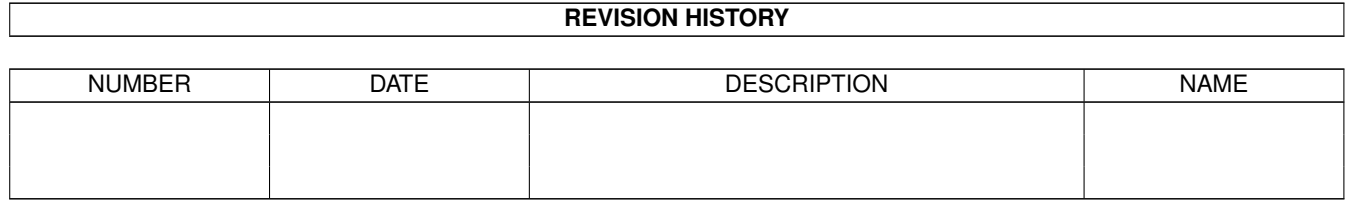

# **Contents**

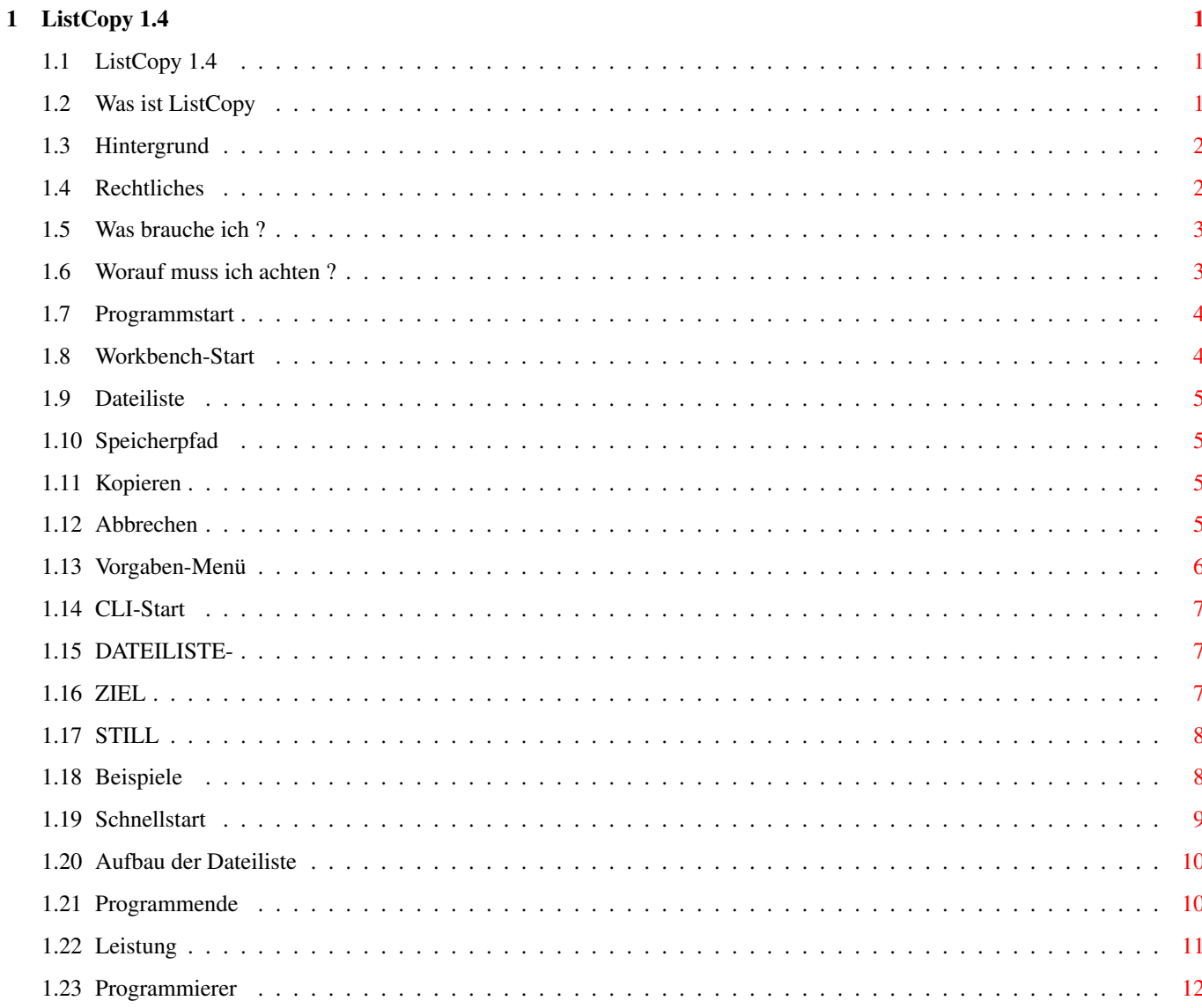

# <span id="page-3-0"></span>**Chapter 1**

# **ListCopy 1.4**

# <span id="page-3-1"></span>**1.1 ListCopy 1.4**

============================

ListCopy V1.8 =============================

(W) 1996 by J.Reinert/Lehrte

Was ist ListCopy Hintergrund Rechtliches Was brauche ich ? Worauf muss ich achten ? Programmstart Programmende Leistung Programmierer

# <span id="page-3-2"></span>**1.2 Was ist ListCopy**

ListCopy kopiert alle Dateien, die namentlich mit Zugriffspfad in  $\leftarrow$ einer Textdatei aufgeführt sind, in ein anderes Verzeichnis. Diese Datei-Liste kann z.B. mit dem Shell-Befehl "List" erzeugt werden. Aber auch Programme wie "FlushFind" sollen eine brauchbare Liste erzeugen können. Es können

dann Dateien nach bestimmten Kriterien gesucht und auf einen anderen Datenträger umkopiert werden.

NEU: - Seit Version 1.2 unterstützt ListCopy auch CLI-Parameter

- Auf mehrfachen Wunsch eines einzelnen Herren (Hallo RUX) werden identische Dateien nicht mehr überschrieben, sondern unter modifiziertem Namen kopiert.
- Der "Copy"-Befehl der Workbench wird nicht mehr benötigt. Habe jetzt eine eigene Routine eingebaut (Siehe unter Leistung ).
- Kopiervorgänge lassen sich jetzt abbrechen
- Zwei Statuszeilen. Eine für Hinweise, die andere für Fehler.

#### <span id="page-4-0"></span>**1.3 Hintergrund**

Zur Grafikkarte "Picasso-II" wird neben Bildanzeigern auch ein Programm geliefert, welches Bilder in einer Liste verwaltet (Intuiview) und per Mausklick ausgewählte Bilder auf der Grafikkarte anzeigt. Dazu greift es auf Dateitypen zurück, die in der Datei "ENVARC:IntuiView.Prefs" angegeben sind. Die bearbeitete Bilder-Liste wird unter dem Namen "ENVARC:Intui-View.List" gespeichert.

Nun kam es vor, daß ich ganze Bilder-CDs damit bearbeiten wollte. Flexibel wie die Amiga-Shell ist, lassen sich mit dem List-Befehl alle Bilder samt Zugriffspfad in eine Datei schreiben, die dann von IntuiView benutzt werden kann. Sind nun die besten Bilder der CD ausgefiltert kann es ja sein, daß ich alle guten Bilder auf einen anderen Datenträger umkopieren möchte. Dies geht mit ListCopy am einfachsten.

#### <span id="page-4-1"></span>**1.4 Rechtliches**

ListCopy in Version 1.8 ist immer noch Freeware. Sie dürfen das komplette ListCopy-Paket an jeden Interessierten weitergeben (Verteilung erwünscht). Es dürfen aber keine Veränderungen an den einzelnen Dateien vorgenommen werden. Ich stelle es Ihnen aber frei, diese Anleitung ins englische zu übersetzen und das Programmpaket um diese neue Anleitung zu bereichern.

ListCopy verteile ich, wie es ist. Sie haben keinen Anspruch auf ein Fehlerfreies Produkt. Auf meinem Amiga 4000/040 lief ListCopy lange Zeit stabil und hat keinen Schaden hinterlassen.

Für Schäden, die durch verwenden von ListCopy entstehen, bin ich nicht haftbar zu machen. Sie alleine übernehemn die volle Verantwortung, wenn Sie ListCopy einsetzen.

#### <span id="page-5-0"></span>**1.5 Was brauche ich ?**

- Einen Amiga (zwei tun es auch :) )

- 1MB RAM
- Amiga-OS 2.04 oder besser

Außerdem empfehle ich eine Festplatte

#### <span id="page-5-1"></span>**1.6 Worauf muss ich achten ?**

Seit Version 1.5 bricht ListCopy ab, wenn der Zieldatenträger voll ist. Bereits kopierte Daten (Bytes) einer Datei bleiben dann aber unvollständig auf dem Ziel-Datenträger liegen. Da ListCopy über zwei Statuszeilen verfügt, können Sie den Namen der "verstümmelten" Datei erkennen und entsprechend reagieren.

ListCopy enthält eine Kopier-Routine, die sich der Umgebung anpasst. Für jede zu kopierende Datei wird soviel RAM reserviert wie nötig bzw soviel wie möglich. Dies hat zur Folge, das für sehr große Dateien sehr viel RAM angefordert wird. Ist nicht genug vorhanden, wird ListCopy es mit der halben benötigten Menge versuchen. Der Vorteil gegenüber eines Zwischenspeichers mit fester Größe (wie es der CLI-"Copy" macht) ist, daß bei sehr großen Dateien immer so viel Daten wie möglich eingelesen werden, bevor sie geschrieben werden. Dies spart vor allem Zugriffszeit und vermeidet unnötiges "Kopftraining" des Laufwerkes, wenn Dateien auf dem selben Datenträger umkopiert werden.

ListCopy überschreibt keine Dateien. Wenn eine zu kopierende Datei schon existiert, wird die neue Datei mit einer Zahl am Namensende erweitert. Dies hat den Nachteil, daß sich bei sehr viel gleichen Dateinamen der Beginn des eigentlichen Kopier-Vorganges verzögert. Natürlich hat die Namenserweiterung auch einen klaren Vorteil: Ungleiche Dateien mit dem selben Namen aus unterschiedlichen Verzeichnissen können nach dem kopieren im Zielverzeichnis bearbeitet werden.

Das Zielverzeichnis könnte dann so aussehen:

Datei1 Datei2 Datei1\_2 (Name war identisch mit "Datei1") Datei3

Datei1\_3 (Name war identisch mit "Datei1" UND "Datei1\_2")

Das Zielverzeichnis kann recht schnell voll sein. Sie sollten also von Zeit zu Zeit mal nachschauen, ob nicht einige Dateien zu entfernen sind.

#### <span id="page-6-0"></span>**1.7 Programmstart**

ListCopy kann sowohl von Workbench als auch per CLI/Shell ← gestartet werden.

Es steht Ihnen frei, ListCopy direkt von der Diskette zu nutzen oder es auf Festplatte umzukopieren. Sie können wahlweise alle benötigten Teile per Hand umkopieren (mit der Maus verschieben) oder das Install-Programm starten. Das Installations-Programm kopiert allerdings nur eine reine CLI-Version in ein von Ihnen gewähltes Verzeichnis Beachten Sie, daß Sie ListCopy in diesem Fall in ein Verzeichnis kopieren, welches auch nach Befehle abgesucht wird  $( "C:")$ 

> Workbench-Start CLI-Start Schnellstart Aufbau der Dateiliste

# <span id="page-6-1"></span>**1.8 Workbench-Start**

Auf der Workbench wird ListCopy einfach per Doppelklick auf das  $\leftrightarrow$ zugehörige Piktogramm gestartet. Daraufhin sollte sich ein Fenster auf der Workbench öffnen. Diese Fenster verfügt über:

- 4 Text-Gadgets Zeigen Informationen. Eingaben sind hier nicht möglich
- 4 Button-Gadgets Starten eine Aktion
- Pulldown-Menü. Zum laden und speichern der Einstellungen

Dateiliste Speicherpfad Kopieren

Abbrechen

Vorgaben-Menü

### <span id="page-7-0"></span>**1.9 Dateiliste**

Wenn Sie diesen Schalter betätigen öffnet sich ein Datei-Auswahlfenster. Stellen Sie den Pfad auf die Datei ein, die Ihre Dateinamen enthält. Nach erfolgter Auswahl erscheint der gewählte Dateiname mit Zugriffpfad im Text-Gadget rechts des Schalters "Dateiliste". Ist der Pfad mit Namen zu lang, wird der Pfad soweit gekürzt, daß der Dateiname auf jeden Fall vollständig gezeigt wird. Zwischen dem gekürztem Zugriffpfad und dem Namen werden zur Kennzeichnung dann vier Punkte dargestellt.

Während des Kopiervorganges kann dieser Schalter nicht angewählt werden

# <span id="page-7-1"></span>**1.10 Speicherpfad**

Ein Klick auf diesen Schalter erlaubt die Auswahl eines Zielpfades für das Programm. Alle Dateien aus der ausgewählten Liste werden in dieses Verzeichnis kopiert. Die Originalnamen bleiben dabei erhalten. Der ausgewählte Pfad erscheint rechts neben dem Schalter in dem dafür vorgesehenen Text-Gadget.

Während des Kopiervorganges kann dieser Schalter nicht angewählt werden

### <span id="page-7-2"></span>**1.11 Kopieren**

Dieser Schalter aktiviert den Kopiervorgang. Nacheinander werden die Dateinamen mit Zugriffspfad der Datei-Liste entnommen und in das Zielverzeichnis kopiert. Der Name der Datei, die gerade umkopiert wird, erscheint rechts neben dem Kopier-Schalter. Auch hier werden sehr lange Pfade abgekürzt und mit vier Punkten gekennzeichnet, damit der Dateiname selber in voller Länge sichtbar bleibt. Fehlermeldungen werden im Textfeld rechts neben dem "Abbrechen"-Schalter ausgegeben.

Während des Kopiervorganges kann dieser Schalter nicht angewählt werden

# <span id="page-7-3"></span>**1.12 Abbrechen**

Dieser Schalter ist normalerweise abgeschaltet. Sobald Sie jedoch den Kopiervorgang starten, wird er freigegeben und bricht bei anklicken den Vorgang ab. Es kann allerdings passieren, daß die gerade kopierte Datei nicht vollständig im Zielverzeichnis ist. Dies betrifft vor allem relativ große Dateien. Der Name der zuletzt kopierten Datei kann neben dem "Kopieren"-Gadget (Schalter) abgelesen werden.

# <span id="page-8-0"></span>**1.13 Vorgaben-Menü**

Vorgaben sind gespeicherte bzw. benutzte Einstellungen von "Dateiliste" und "Speicherpfad". Mit druck auf die rechte Maustaste öffnet sich das Menü des Fensters. Sie erkennen vier Menüpunkte:

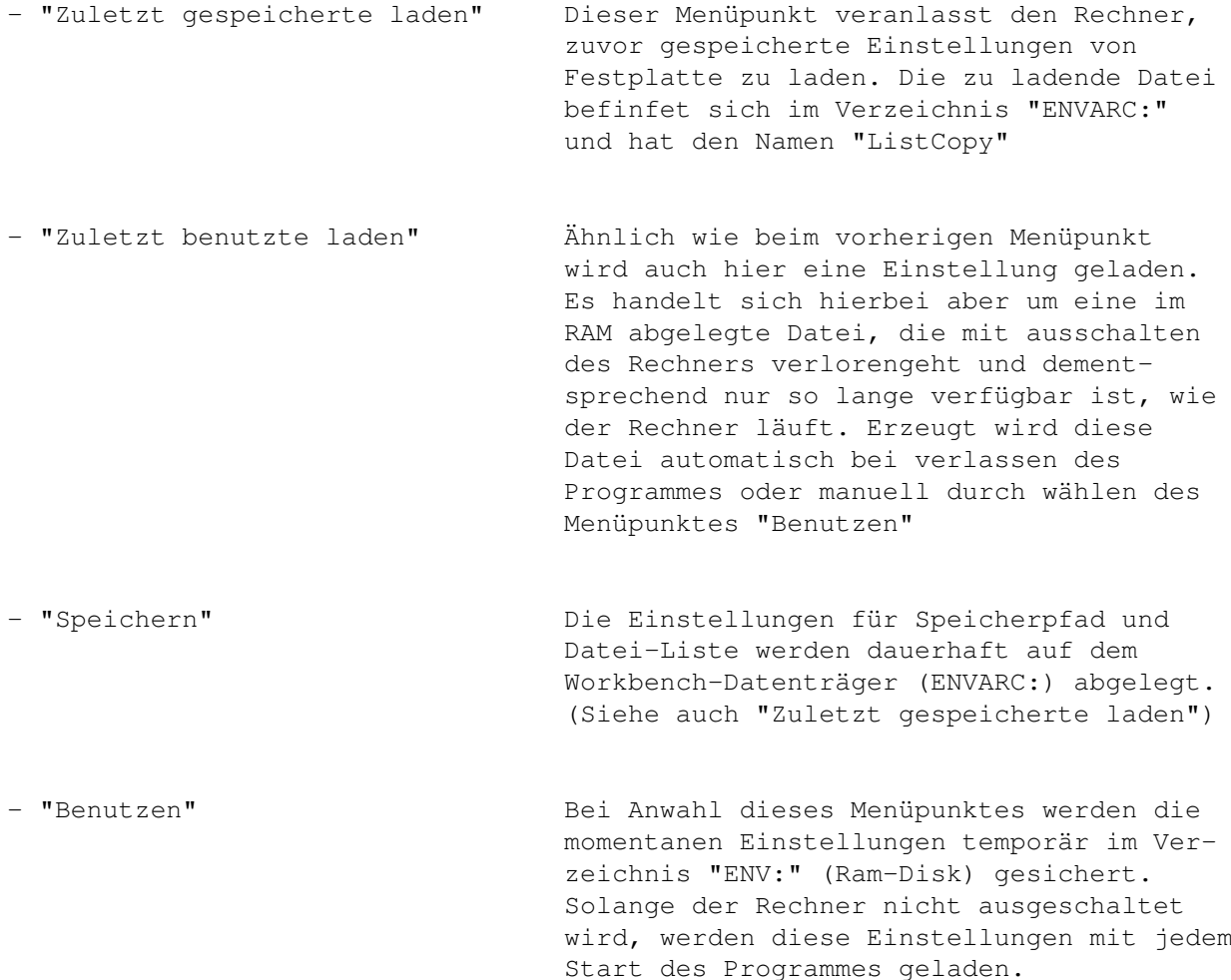

Die Voreinstellungen werden bei CLI-Nutzung nicht berücksichtigt und auch nicht verändert.

#### <span id="page-9-0"></span>**1.14 CLI-Start**

Öffnen Sie eine Shell und geben Sie "ListCopy ?" ein. Sie sollten  $\leftrightarrow$ jetzt

die folgende Befehls-Schablone sehen:

DATEILISTE/A, ZIEL/A, STILL/S:

Wenn Sie "ListCopy" OHNE Parameter starten, erhalten Sie lediglich einen Hinweis, daß Sie für eine kleine Hilfe ein Fragezeichen angeben müssen.

Die Schablone lässt erkennen, daß Sie zwei Parameter (Dateiliste und Ziel) angeben MÜSSEN und einen Schalter angeben KÖNNEN.

Während der Kopiervorgang läuft werden Sie ständig darüber informiert, welche Datei gerade kopiert wird. Sollten Fehler auftreten, werden diese ebenfalls ausgegeben. Sollte der Ziel-Datenträger voll sein, wird der Kopiervorgang automatisch abgebrochen.

Vorgaben werden im CLI nicht berücksichtigt. Sie müssen für Dateiliste und Ziel immer gültige AmigaDOS-Pfade angeben.

DATEILISTE-

ZIEL

STILL<sup>1</sup>

Beispiele

#### <span id="page-9-1"></span>**1.15 DATEILISTE-**

Dieser Parameter gibt an, welche Datei die namen der zu kopierenden Dateien enthält. Sofern die Dateiliste nicht im aktuellen Verzeichnis ist, muss der vollständige Zugriffspfad angegeben werden. Joker (Platzhalter für unbekannte Zeichen) werden NICHT unterstützt. Es darf nur ein Dateiname angegeben werden. Die per Oberfläche getätigten Einstellungen (bei WB-Start) werden weder übernommen noch verändert.

### <span id="page-9-2"></span>**1.16 ZIEL**

Mit dem Ziel-Parameter geben Sie den Speicherpfad für die zu kopierenden Dateien an. Dieser Pfad muss mit einem ":" oder "/" enden. Wenn diese Zeichen fehlen, wird ListCopy davon ausgehen, daß Sie die zu kopierenden Dateien in ein Unterverzeichnis kopieren möchten und wird den Zielpfad um das Zeichen "/" erweitern. Wenn Sie Dateien in ein Hauptverzeichnis kopieren möchten, muss der Zielpfad mit dem Doppelpunkt enden.

# <span id="page-10-0"></span>**1.17 STILL**

Bei diesem Parameter handelt es sich um einen Schalter. Wird die ← Zeichenfolge "STILL" angegeben, wird der Schalter aktiviert und unterdrückt erfolgreiche Textausgaben wie "Kopiere ....". Fehlermeldungen werden weiterhin ausgegeben.

Alternativ kann die Textausgabe auch umgeleitet werden. Dies erreichen Sie, wenn Sie nach dem "ListCopy"-Befehl das Zeichen ">" gefolgt von einem Dateinamen angeben. Genaueres dazu siehe unter Beispiele

#### <span id="page-10-1"></span>**1.18 Beispiele**

ListCopy dh2:Dateiliste dh5:

kopiert alle in der Datei "DH2:Dateiliste" eingetragenen Dateien nach DH5 in das Hauptverzeichnis. Welche Datei gerade kopiert wird, sehen Sie an den auftauchenden Meldungen

ListCopy dh2:Dateiliste dh5: STILL

kopiert alle in der Datei "DH2:Dateiliste" eingetragenen Dateien nach DH5 in das Hauptverzeichnis. Durch Angabe des Parameters "STILL" werden die "Kopier"-Meldungen unterdrückt. Falls ein Fehler erkannt wird, erscheint dieser trotzdem.

ListCopy >RAM:Ergebnisse dh2:Dateiliste dh5:Ziel/

kopiert alle in der Datei "DH2:Dateiliste" eingetragenen Dateien nach DH5 in das Unterverzeichnis "Ziel". Wegen der Ausgabe-Umleitung werden alle Meldungen (auch Fehler) in die Datei "Ergebnisse" der RAM-Disk geschrieben.

ListCopy >>RAM:Ergebnisse dh2:Dateiliste dh5:Ziel/

kopiert alle in der Datei "DH2:Dateiliste" eingetragenen Dateien nach DH5 in das Unterverzeichnis "Ziel". Wegen der Ausgabe-Umleitung (Diesmal mit zwei ">" eingeleitet) werden alle Meldungen (auch Fehler) an die Datei "Ergebnisse" der RAM-Disk angehängt.

ListCopy >PRT: dh2:Dateiliste dh5:Ziel/

kopiert alle in der Datei "DH2:Dateiliste" eingetragenen Dateien

nach DH5 in das Unterverzeichnis "Ziel". Wegen der Ausgabe-Umleitung werden alle Meldungen (auch Fehler) auf dem angeschlossenen Drucker ausgegeben.

ListCopy envarc:Intuiview.List

Erinnert Sie daran, daß Sie die Befehlsschablone mit einem Fragezeichen als Parameter aufrufen können, da Sie einen Parameter vergessen haben.

Ein laufender Kopierprozess kann durch halten der Ctrl-Taste und gleichzeitigem betätigen der C-Taste unterbrochen werden (Ctrl-C). Diese Tastenkombination ist üblich fürs unterbrechen von Vorgängen. Es kann allerdings passieren, daß die gerade kopierte Datei nicht vollständig im Zielverzeichnis ist. Dies betrifft vor allem relativ große Dateien. Der Name der zuletzt kopierten Datei kann, sofern der "STILL"-Schalter nicht angegeben wurde, im Shell-Fenster abgelesen werden.

Bei der CLI-Only Version ist es bei "hartnäckigen" Fehlern wie "Datenträger nicht angemeldet" recht schwierig, den Kopiervorgang abzubrechen. Es ist aber möglich:

-Bei auftauchen der System-Rückfrage "Benötige den Datenträger..." diesen vorerst stehen lassen.

-Aktivieren Sie das Shell-Fenster, aus dem Sie "ListCopy" gestartet haben

-Geben Sie das Abbruchkommando ein (Ctrl-C)

-Bestätigen Sie die System-Rückfrage negativ (Abbrechen)

#### <span id="page-11-0"></span>**1.19 Schnellstart**

Von Workbench:

- Programm per Doppelklick starten
- Knopf "Dateiliste" betätigen und die Textdatei mit den zu kopierenden Dateien auswählen
- Knopf "Speicherpfad" betätigen und das Zielverzeichnis für alle Dateien wählen
- Knopf "Kopieren" wählen, um Kopiervorgang zu starten
- Knopf "Abbrechen" wählen, um Kopiervorgang abzubrechen

Von Shell:

- Shell öffnen
- Eingabe "ListCopy <Dateiliste> <Zielpfad>
- Ctrl-C bricht Kopiervorgang ab.

#### <span id="page-12-0"></span>**1.20 Aufbau der Dateiliste**

Die Textdatei mit den Namen und Zugriffspfaden der zu kopierenden ← Dateien darf nur eine reine ASCII-Datei sein. Jede Zeile sollte mit einem Zeilenvorschub-Code (0x0A) enden. Leere Zeilen (Nur Vorschubcode) werden übergangen (ACHTUNG: Wenn eine Zeile nur Leerzeichen enthält, gelten diese als Dateiname).

Eine Dateiliste mit Bilder könnte z.B. so erzeugt werden:

- 1. Öffnen Sie ein Shell-Fenster
- 2. Geben Sie "List >RAM:PicList Device:Pfad/Muster FILES LFORMAT %s%s" ein (Ohne Anführungszeichen)
	- Beispiel: Im Verzeichnis "Bilder:Kelly\_Family" befinden sich Bilder mit der Endung ".IFF". Diese sollen alle in der Dateiliste "RAM:PicList" auftauchen:

List >RAM:PicList Bilder:kelly\_family/#?.IFF FILES LFORMAT %s%s

3. Betätigen Sie die <Return>-Taste. Alle Bilder mit dem angegebenen Muster werden mit Name und Zugriffspfad in der Liste "PicList" in der Ram Disk abgelegt.

Dieses Beispiel ist allerdings sehr schlecht. Immerhin können die Bilder mit dem Copy-Befehl ja auch gleich umkopiert werden. Besser ist das im Abschnitt

> Hintergrund erwähnte Beispiel.

Auch Suchprogramme wie "FlushFind" sollen in der Lage sein, derartige Listen anzulegen. Damit könnten z.B. alle Dateien, die eine bestimmte Zeichenkette enthalten, in einer Liste "zusammengefunden" werden und anschließend mit meinem Programm "ListCopy" auf einen anderen Datenträger umkopiert werden.

#### <span id="page-12-1"></span>**1.21 Programmende**

Um ListCopy zu beenden brauchen Sie nur das Schließ-Symbol des Fensters anklicken. Bei Start von der Shell beendet sich ListCopy normalerweise selber.

# <span id="page-13-0"></span>**1.22 Leistung**

Obwohl ich ListCopy in BASIC (Blitz2) geschrieben habe, konnte ich feststellen, daß meine eigene Kopier-Routine unter bestimmten Voraussetzungen um einiges schneller ist als der Shell-Befehl "Copy". Bedingung ist auf jeden Fall reichlich Arbeitsspeicher (RAM)

Hier zwei Beispiele:

-----------------------------------------------

System : Amiga 4000/040, 25MHz 16MB FastRAM (32Bit) 6MB FastRam (16Bit) 2MB ChipRAM

DH3 = Conner 850MB IDE

DH4+DH5 = IBM-DORS 2GB SCSI-2 -----------------------------------------------

Aufgabe1 : Kopieren von 34,113,408 (34MB) von DH5 nach DH3 (Beachte: Zwei verschiedene Festplatten)

Shell-Copy: 50 Sekunden ListCopy : 35 Sekunden

Aufgabe2 : Kopieren von 34,113,408 (34MB) von DH5 nach DH4 (Beachte: Eine Festplatte mit zwei Parts)

Shell-Copy: 40 Sekunden (Die IBM ist schneller als die Conner) ListCopy : 20 Sekunden

Bei genauem hinschauen wird man feststellen, daß ListCopy besonders effektiv ist, wenn Dateien innerhalb einer einzigen Festplatte umkopiert werden. Dies liegt vor allem an dem großen Pufferspeicher, der zum kopieren angelegt wird.

#### <span id="page-14-0"></span>**1.23 Programmierer**

So, nun zu mir. Ich weis, daß ListCopy recht umfangreich geworden ist. Da ich dieses Progi in BlitzBASIC geschrieben habe, kann ich kaum Einfluß auf den Code nehmen und muss mich mit der Programmlänge abfinden. Außerdem befinden sich umfangreiche Check-Routinen im Programm, die sehr viele Fehler entdecken und melden. Wie ListCopy auf defekte Zielverzeichnisse reagiert kann ich nicht sagen. Leider (zum Glück) waren meine Datenträger alle in Ordnung.

Pack-Programme wie Powerpacker könnten in der Lage sein, den Programmcode auf 60% zu reduzieren. Dies ist aber nur sinnvoll auf Systemen mit sehr wenig Festplattenkapazität. Im Arbeitsspeicher braucht das Programm immer seinen Platz. Und der lässt sich nicht komprimieren. Es sei denn, ich verfasse ListCopy in Assembler :)

Verursacht hat "ListCopy":

Jürgen Reinert Am Kirchberg 4 31275 Lehrte Tel: 05175-3972 BTX: 051753972-0001 BTX: \*413619999999934# (A-Seite "Techno")

PS: Geld- und Sachspenden sind immer willkommen :)